## Discount Program List

Last Modified on 11/10/2023 10:52 am CST

Print the setup details of any existing discount programs.

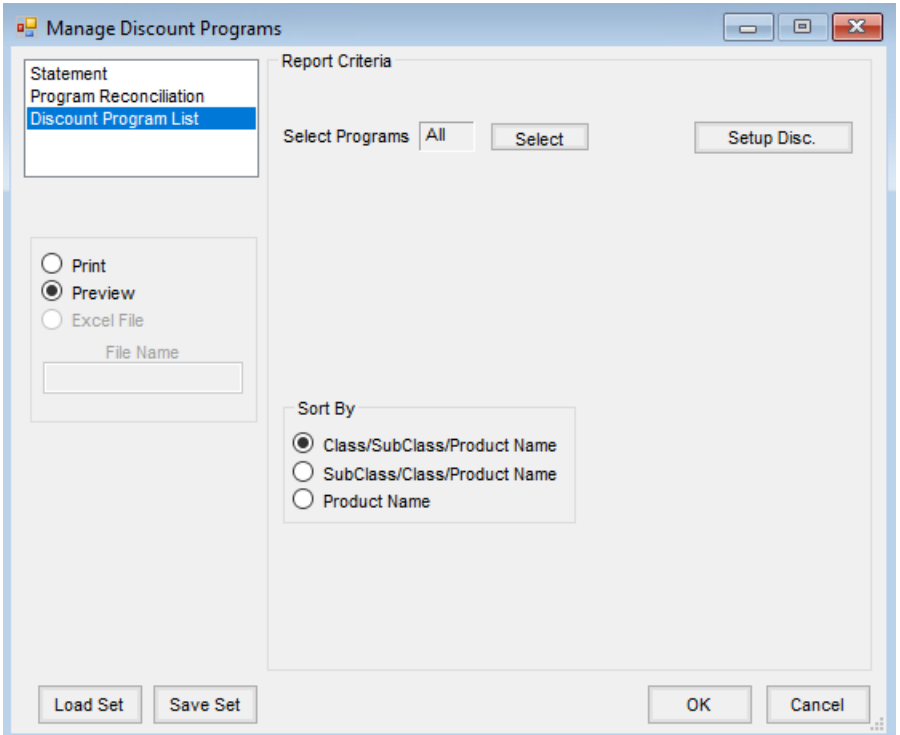

- **Select Programs** Select one or more of the established programs if the report should be limited to specific programs, or run the report for *All* programs.
- **Setup Disc.** Add new Discount Programs or edit existing programs including dates, discountable products, and discount amounts.
- **Sort By** Select the option by which the Discount Program List should be sorted.
- **Load Set/Save Set** Screen options for this function may be saved by using**Save Set** and then later can be retrieved by using **Load Set**.

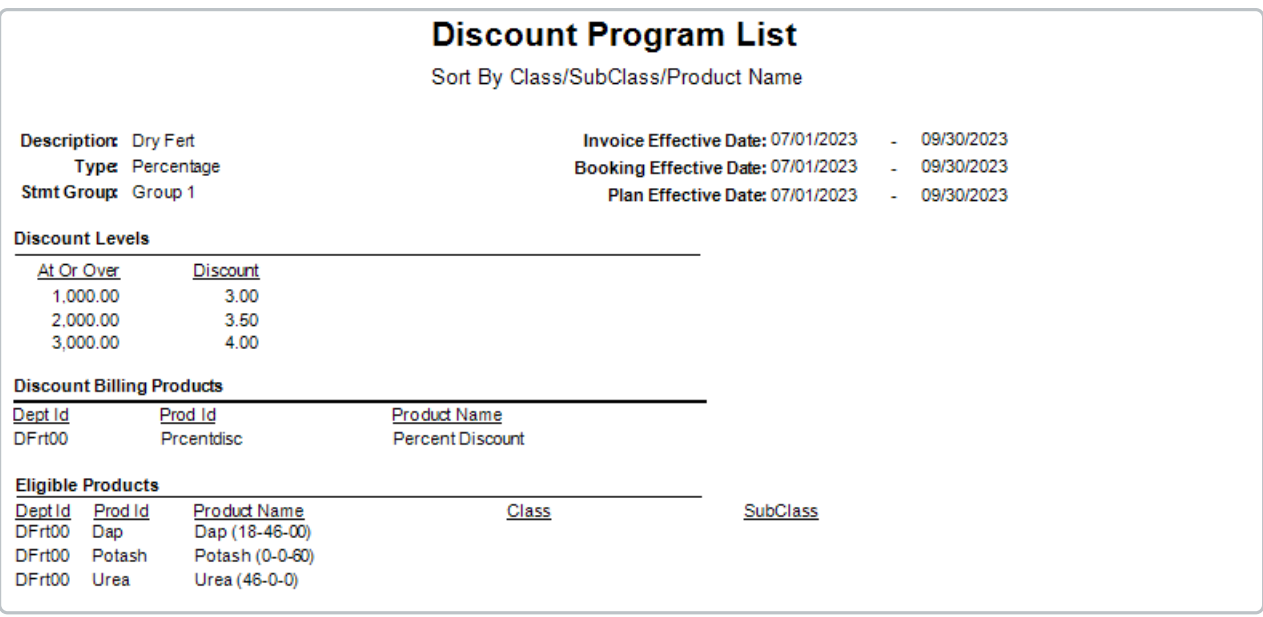